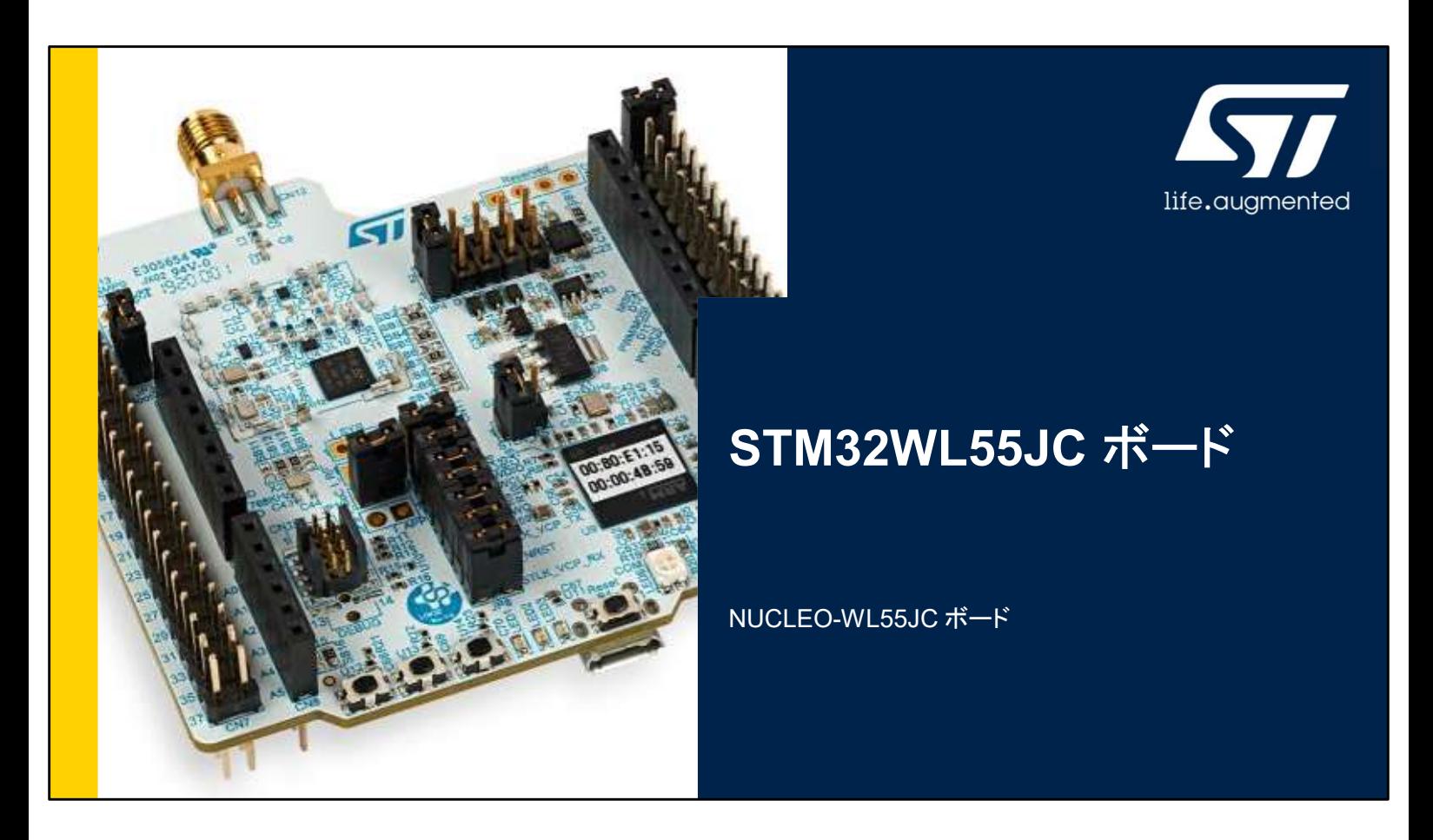

STM32 Nucleo-64 ボード NUCLEO-WL55JC のプレゼン テーションへようこそ。

ここでは、STM32WL シリーズ専用のこの Nucleo ボードの主 な機能について説明します。この Nucleo ボードに付属するデ モンストレーション・ソフトウェアを使用すると、この新しい低消 費電力無線通信マイクロコントローラを深く理解できます。

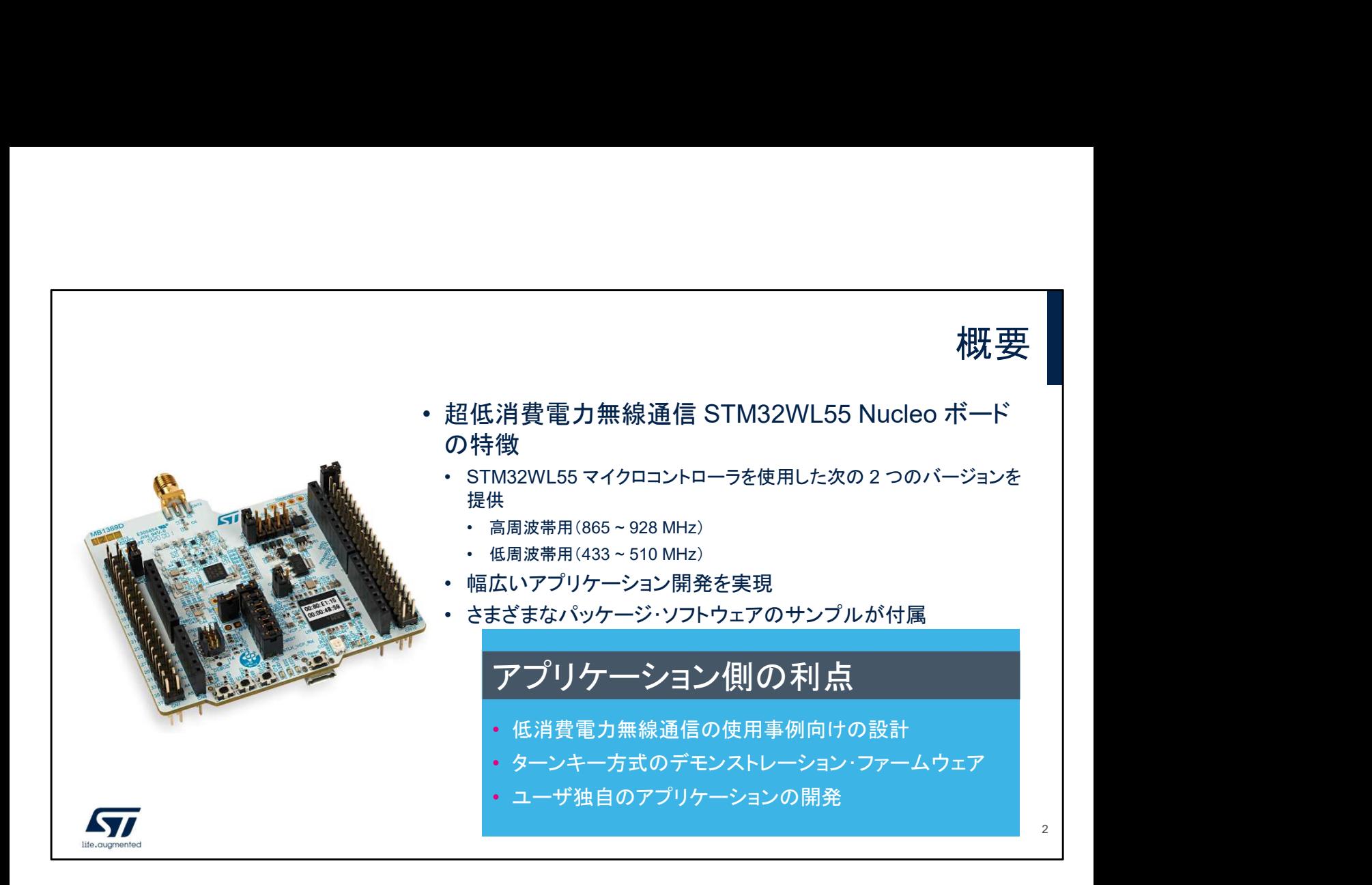

STM32WB55 Nucleo ボードには、すぐに使い始めて容易に アプリケーションを開発するために必要なすべてが揃っていま す。

このパッケージは STM32WL55 マイクロコントローラを搭載し た 2 枚のボードで構成され、幅広い無線アプリケーション開発 に対応しています。

ボード NUCLEO-WL55JC1 は 865 ~ 928 MHz の高周波帯 専用です。

ボード NUCLEO-WL55JC2 は 433 ~ 510 MHz の低周波帯 専用です。

包括的な STM32 ソフトウェアである HAL ライブラリとさまざま なパッケージ・ソフトウェア・サンプルが付属しています。

また、既存のサンプルからユーザ固有のアプリケーションを開 発するうえで有用なデバッガが内蔵されています。

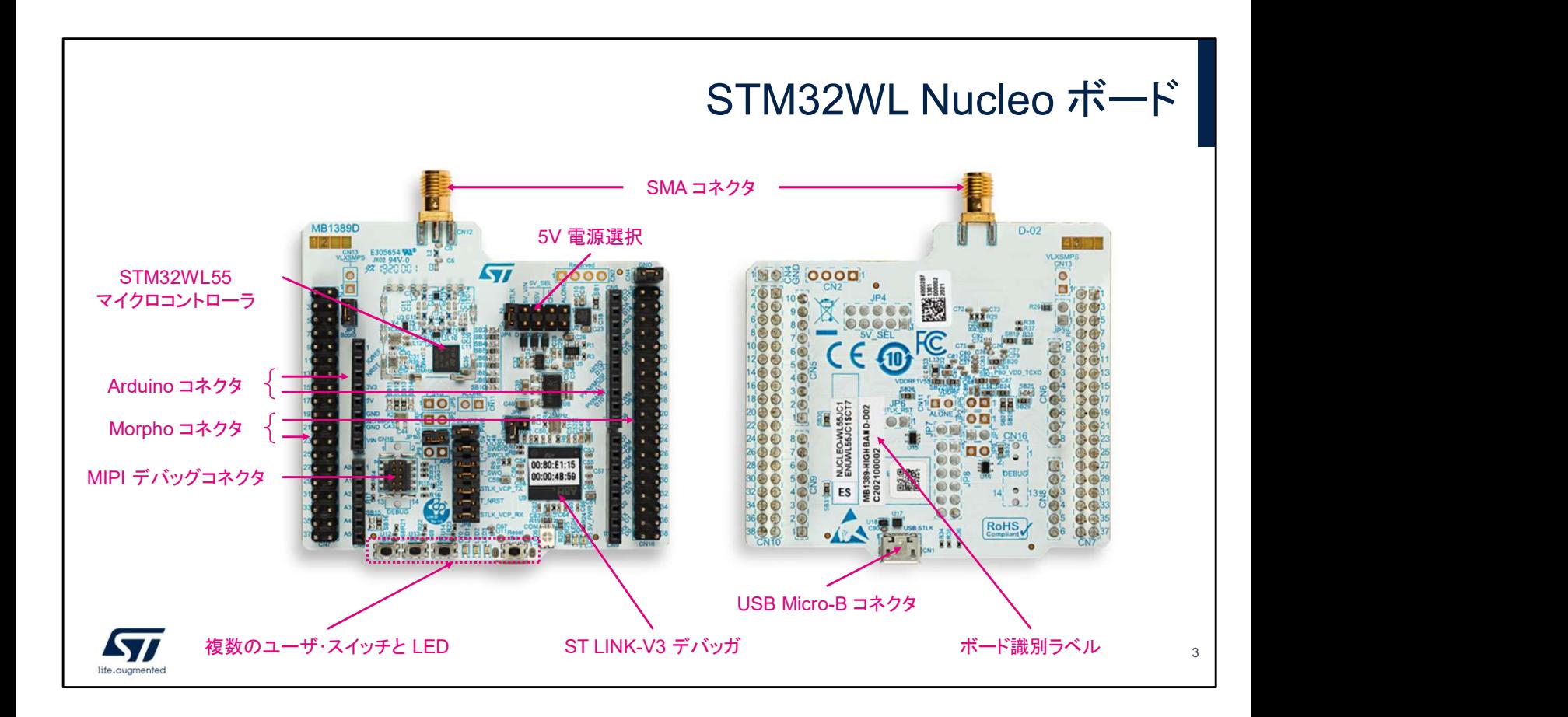

STM32WL55 Nucleo ボードの外観です。電源と USB ペリ フェラル 1 つを接続するためのさまざまなコネクタがあります。 複数のユーザ・スイッチと LED も用意されています。 Arduino 接続をサポートしているので、多彩な専用アドオン ボードを使用することで限りない拡張性が得られます。 ST Morpho コネクタを通じて STM32WL55 マイクロコントロー ラのすべてのピンを使用することもできます。 既存のサンプルを基にして固有のアプリケーションを開発し、 テストするうえで有用な ST-LINK V3 デバッガも STM32WL55 Nucleo ボードに組み込まれています。 STM32WL55 Nucleo ボードには多数の電源オプションが用 意されており、ST-LINK USB コネクタ経由や外部ソースから 電源を供給できます。

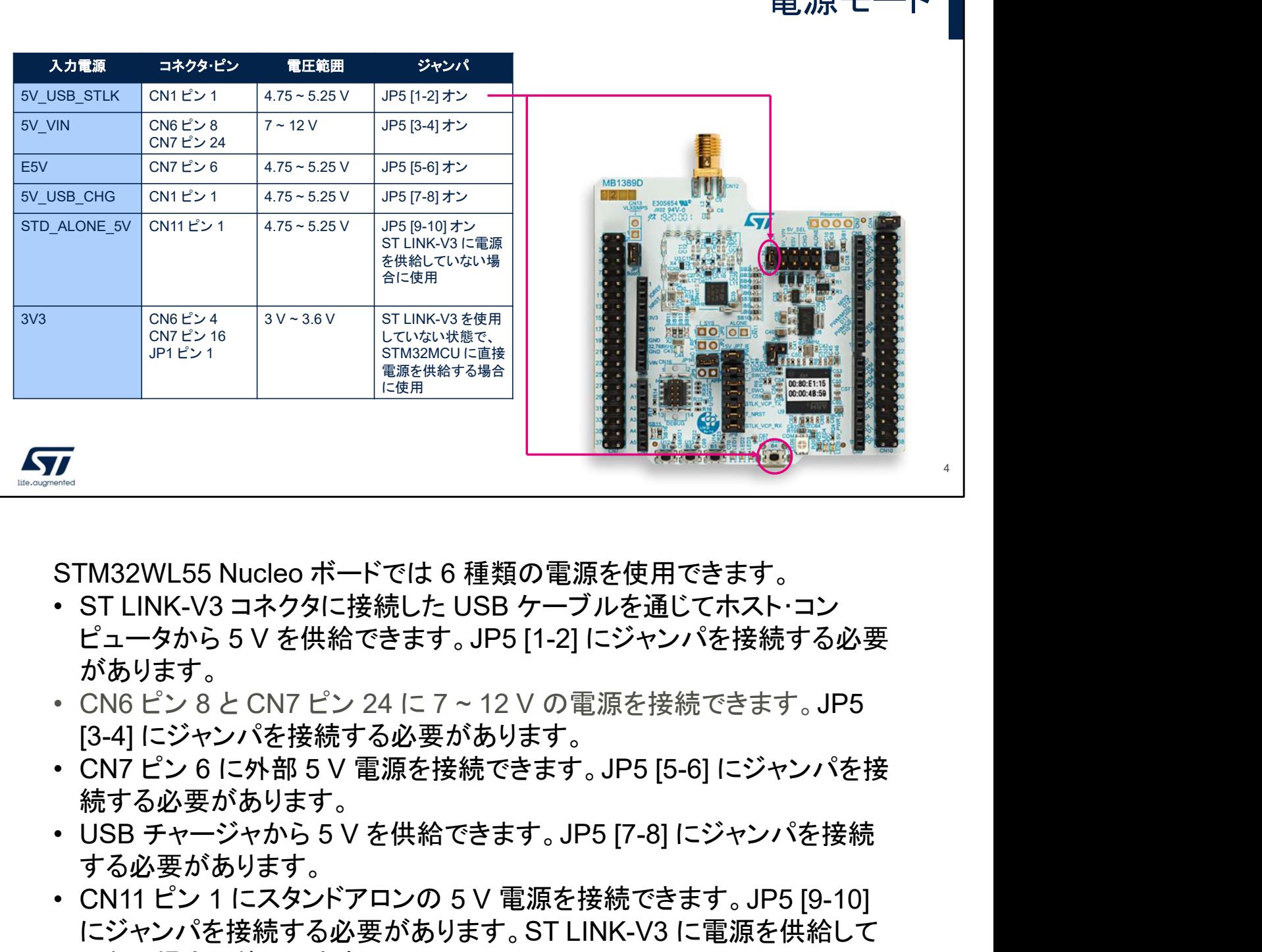

STM32WL55 Nucleo ボードでは 6 種類の電源を使用できます。

- ピュータから 5 V を供給できます。JP5 [1-2] にジャンパを接続する必要 があります。
- [3-4] にジャンパを接続する必要があります。
- 続する必要があります。
- する必要があります。
- **7**<br>- STM32WL55 Nucleo ボードでは 6 種類の電源を使用できます。<br>• ST LINK-V3 コネクタに接続した USB ケーブルを通じてホスト・コン<br>- ピュータから 5 V を供給できます。JP5 [1-2] にジャンパを接続する必要<br>があります。<br>• CN6 ピン 8 と CN7 ピン 24 に 7 ~ 12 V の電源を接続できます。JP5<br>- CN6 ピン 8 と CN7 ピン 24 に 7 ~ 12 V にジャンパを接続する必要があります。ST LINK-V3 に電源を供給して いない場合に使用します。
- STM32WL55 Nucleo ボードでは 6 種類の電源を使用できます。<br>• ST LINK-V3 コネクタに接続した USB ケーブルを通じてホスト・コン<br>ピュータから 5 V を供給できます。JP5 [1-2] にジャンパを接続する必要<br>があります。<br>• CN6 ビン 8 と CN7 ピン 24 に 7 ~ 12 V の電源を接続できます。JP5<br>[3-4] にジャンパを接続する必要があります。<br>• CN7 ピン 6 に外部 5 この場合、STM32WL55 マイクロコントローラは直接 3.3 V の電源供給 を受けます。

スライドに、1 番目の選択肢とジャンパ 5 [1-2] の位置を示します。ST LINK-V3 に接続したホスト・コンピュータから USB コネクタ経由でマイクロ コントローラ・ボードに電源を供給しています。これはデフォルトの設定です。

電源モード

デフォルトのボード設定

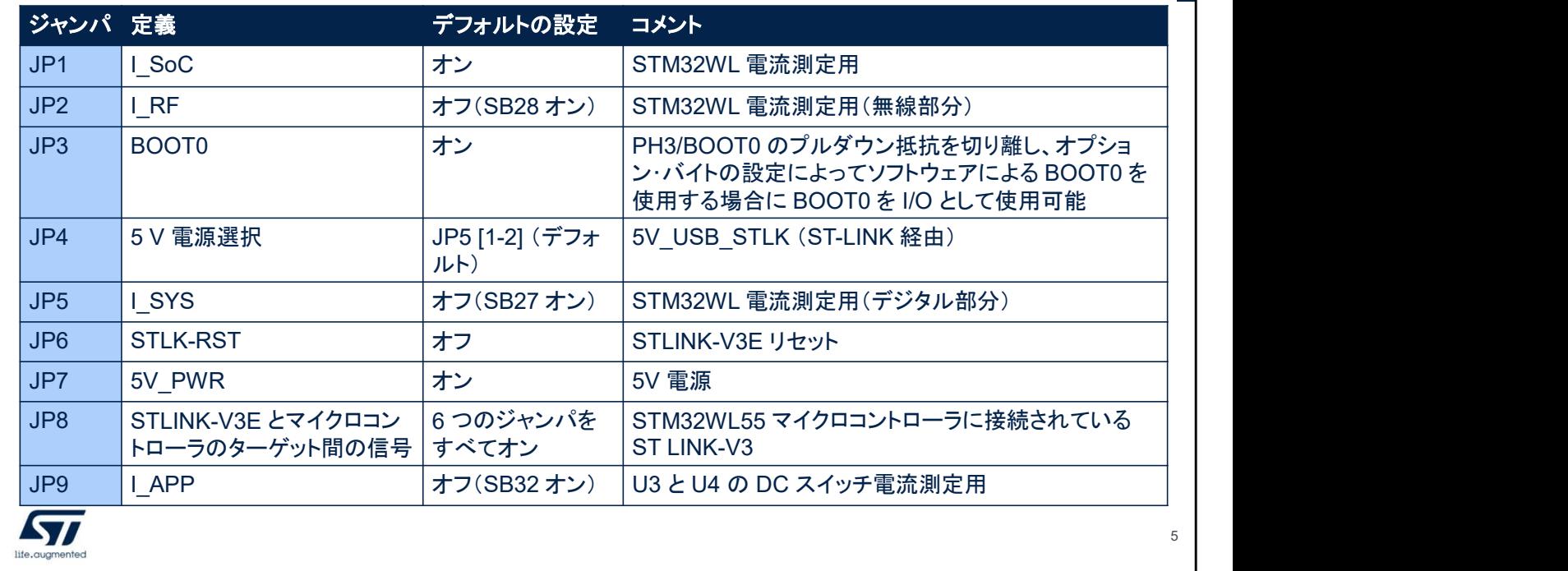

このスライドでは、STM32WL55 Nucleo ボードのデフォルト設 定について説明します。

5 V はデフォルトの電源であり、ホスト・コンピュータから USB ケーブル経由で供給します。

ST-Link のリセット入力はデフォルトで切り離されています (JP6 がオフ)。ST Link-V3 は、自律的なパワーアップ・リセット 回路を実装しています。

JP1 ジャンパは、I SoC とラベル表記されています。このジャ ンパを外して電流計を接続すると、STM32 マイクロコントロー ラの消費電流を測定できます。

このジャンパはデフォルトで接続されているので、STM32 マイ クロコントローラに電源が供給されます。

また、無線部分、デジタル部分、DC スイッチの消費電力測定 に使用できるジャンパが用意されています(それぞれ JP2、 JP5、JP9)。これらのジャンパは接続されていませんが、無線 部分、デジタル部分、DC スイッチに電源を供給するために、 ジャンパと並列に専用 SB が配置されています。

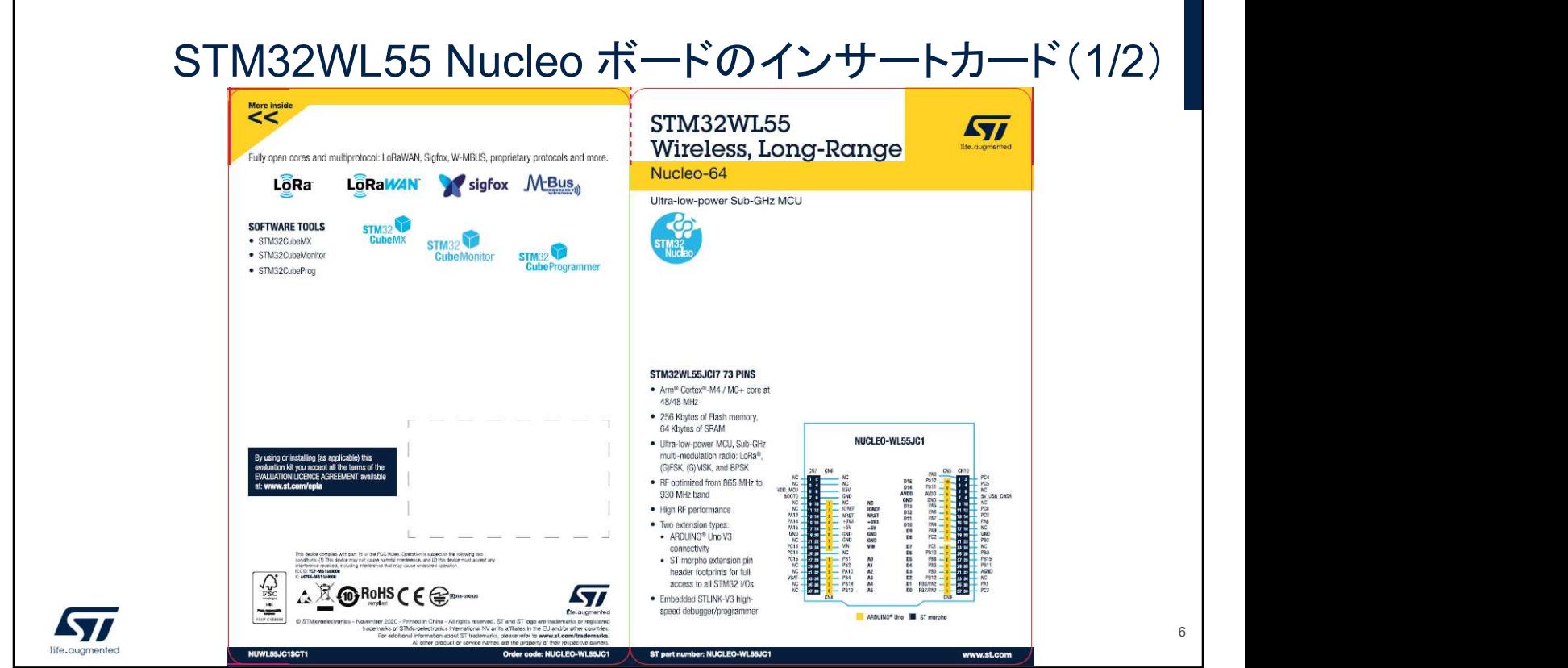

これは STM32WL55 Nucleo ボードのインサートカードの表面 と裏面です。

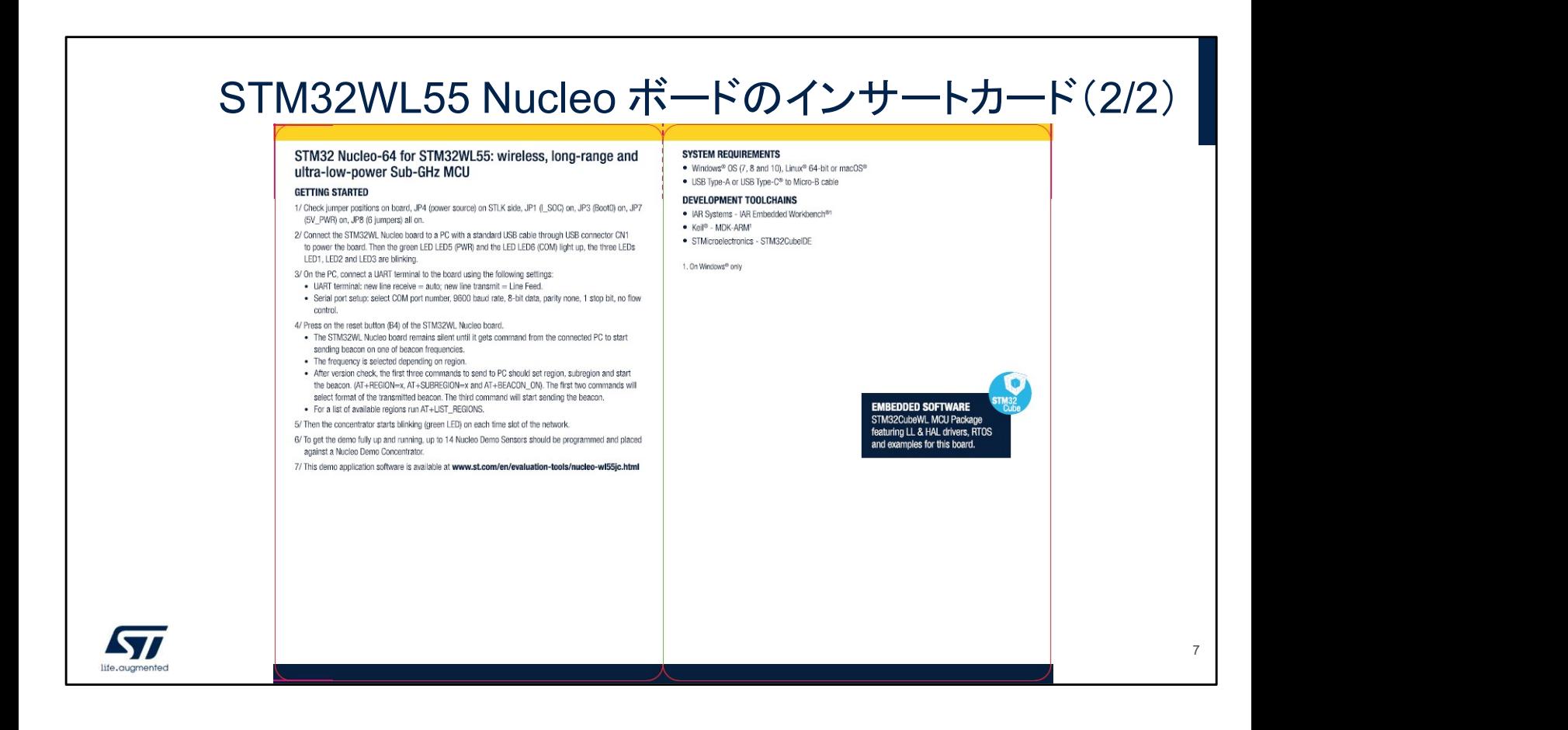

これは STM32WL55 Nucleo ボードのインサートカードの表と 裏です。

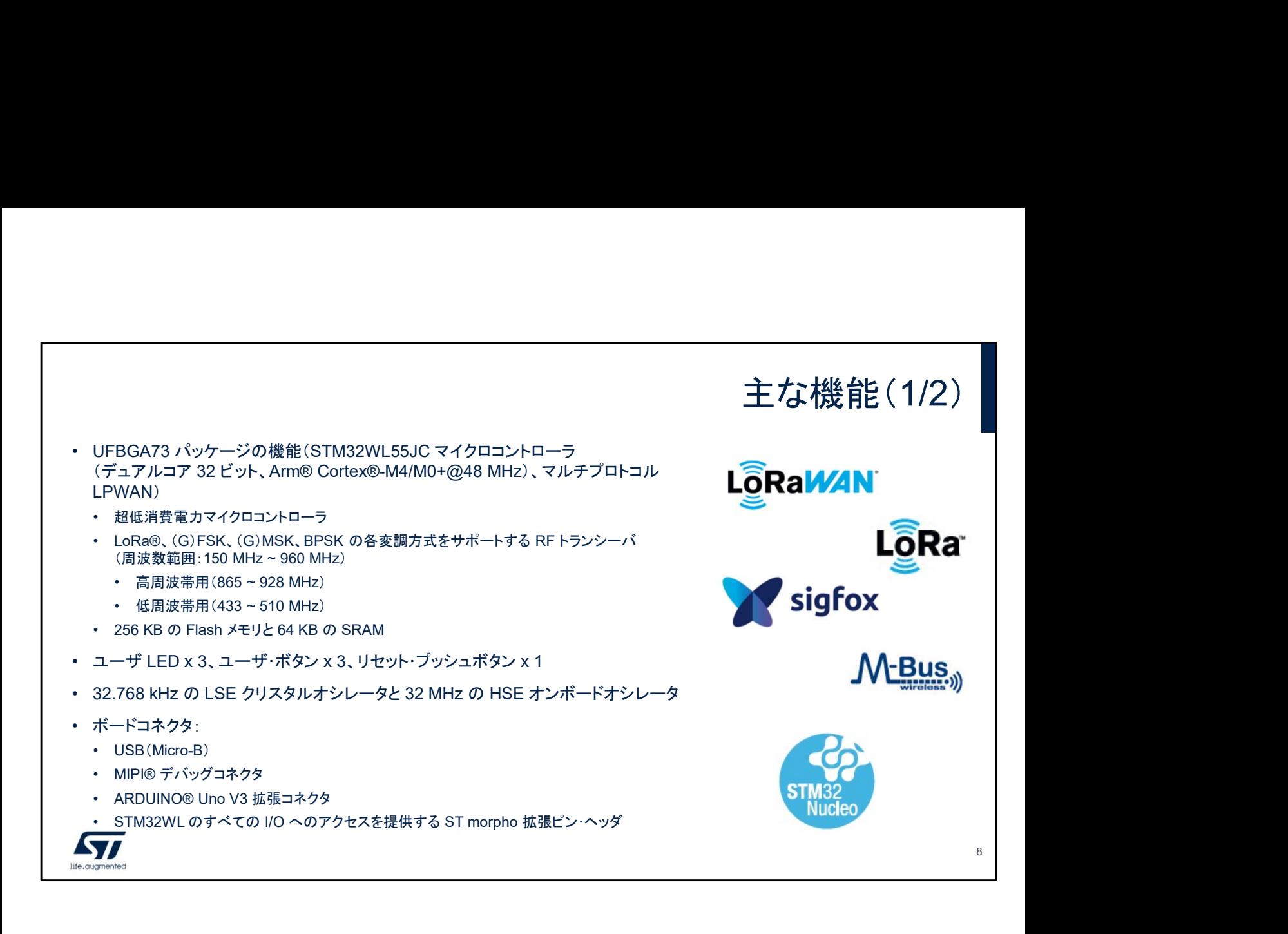

Nucleo ボードはそれぞれ STM32WB55 マイクロコントローラを 1 基搭載しています。 このデバイス(UFBGA73 パッケージ)は、48 MHz で動作する ARM® Cortex®- M0+ コアと ARM® Cortex®-M4 コアを 1 つずつ、256 KB の Flash メモリ、64 KB の RAM を備えています。その強力な超低消費電力無線モジュールには、LoRa®、 (G)FSK、(G)MSK、および BPSK の各変調方式をサポートする RF トランシーバ (周波数範囲:150 MHz ~ 960 MHz)が組み込まれています。 wiPi®デ<sup>;</sup>;yゲコキクタ<br>sRDUNO® Uno V3 拡張コキクタ<br>TM32WLのすべてのiiOへのアクセスを提供する ST morpho 拡張ピン・ヘッダ<br>7<br>3.20アパイス (UFBGA73 パッケージ)は、48 MHz で動作する ARM® Cortex®-<br>M0+ コアと ARM® Cortex®-M4 コアを 1 つずつ、256 KB の Flash メモリ、64 KB<br>の RAM を備えています。その強力な超低 Nucleo ボードはそれぞれ STM32WB55 マイクロコントローラを 1 基搭載しています。<br>このデバイス (UFBGA73 パッケージ)は、48 MHz で動作する ARM® Cortex®-<br>M0+ コアと ARM® Cortex®-M4 コアを 1 つずつ、256 KB の Flash メモリ、64 KB<br>の RAM を備えています。その強力な超低消費電力無線モジュールには、LoRa®、<br>(G)FSK、(G)MSK、および このデバイス(UFBGA73 パッケージ)は、48 MHz で動作する ARM® Cor<br>M0+ コアと ARM® Cortex®-M4 コアを 1 つずつ、256 KB の Flash メモリ<br>の RAM を備えています。その強力な超低の消費費力無線モジュールには、<br>C RAM を備えています。その強力な超低消費費力無線モジュールには、<br>(G) FSK、(G) MSK、および BPSK の各変調方式をサポートする RF トラン<br>(周波

Nucleo ボードは、次に示すペリフェラルも備えています。

- ユーザ LED x 3、ユーザ・ボタン x 3、リセット・プッシュボタン x 1
- レータ

Nucleo ボードは、次に示すさまざまなコネクタも備えています。

- ボードに電源を供給する USB (Micro-B)
- デバッグ用の MIPI® デバッグコネクタ
- STM32WL55 Nucleo ボードに接続できます。
- 

ボード上の拡張コネクタから、STM32 のすべての I/O にアクセスできます。

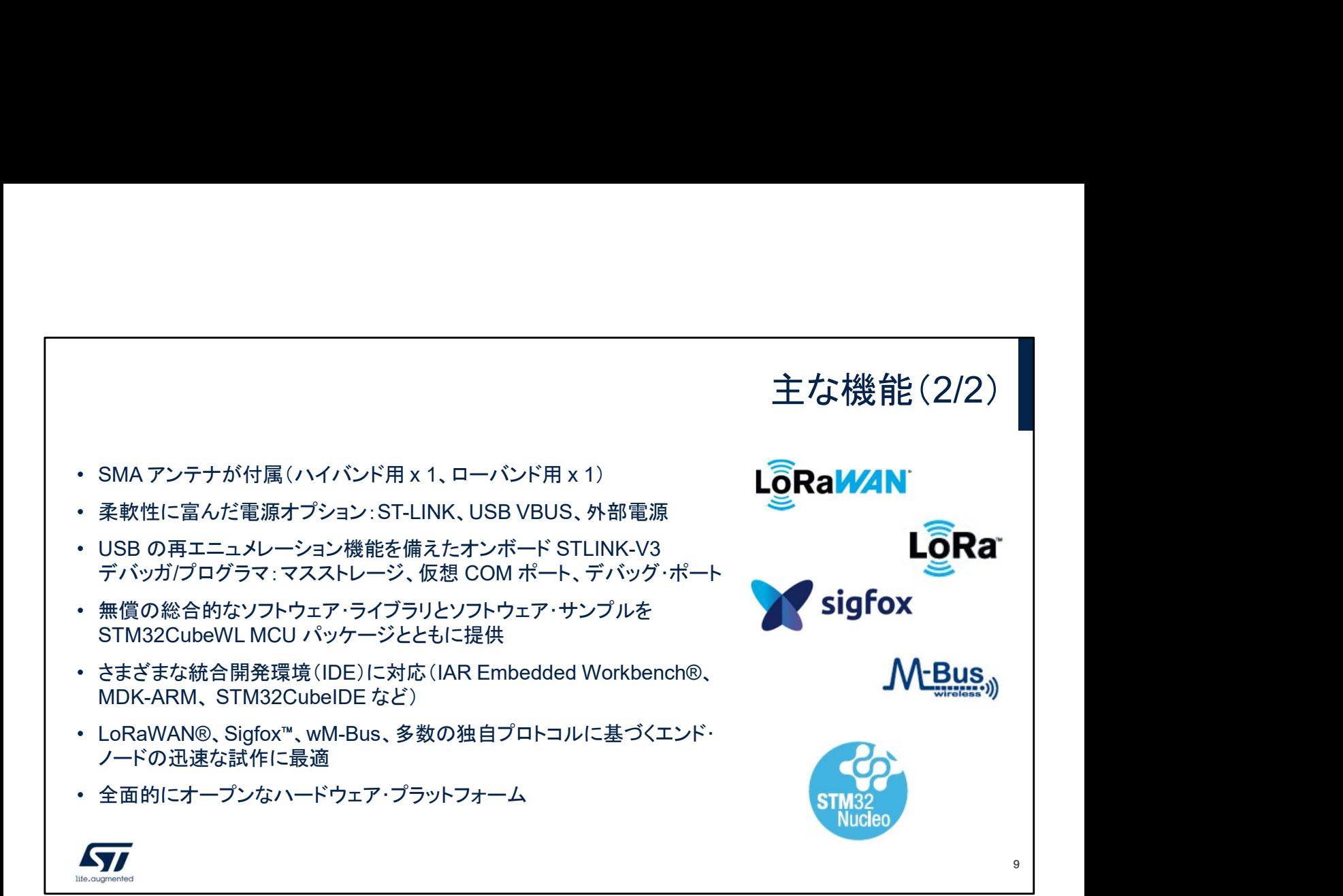

高周波帯(865 ~ 928 MHz)専用ボード NUCLEO-WL55JC1 用と して、専用のハイバンド SMA アンテナが付属しています。 低周波帯(433 ~ 510 MHz)専用ボード NUCLEO-WL55JC2 用と して、専用のローバンド SMA アンテナが付属しています。

Nucleo ボードには、ST-LINK、USB VBUS、外部電源を使用できる 柔軟な電源オプションが用意されています。

また、USB の再エニュメレーション機能を備えたオンボード STLINK-V3 デバッガ/プログラマも搭載され、マスストレージ、仮想 COM ポート、デバッグポートが用意されています。

ボードには、無償の包括的なソフトウェア・ライブラリとソフトウェア・ サンプルが付属し、STM32 Cube MCU パッケージで使用できます。 IDE として、IAR、Keil、GCC ベースの IDE、ARM MBED をサポー トしています。

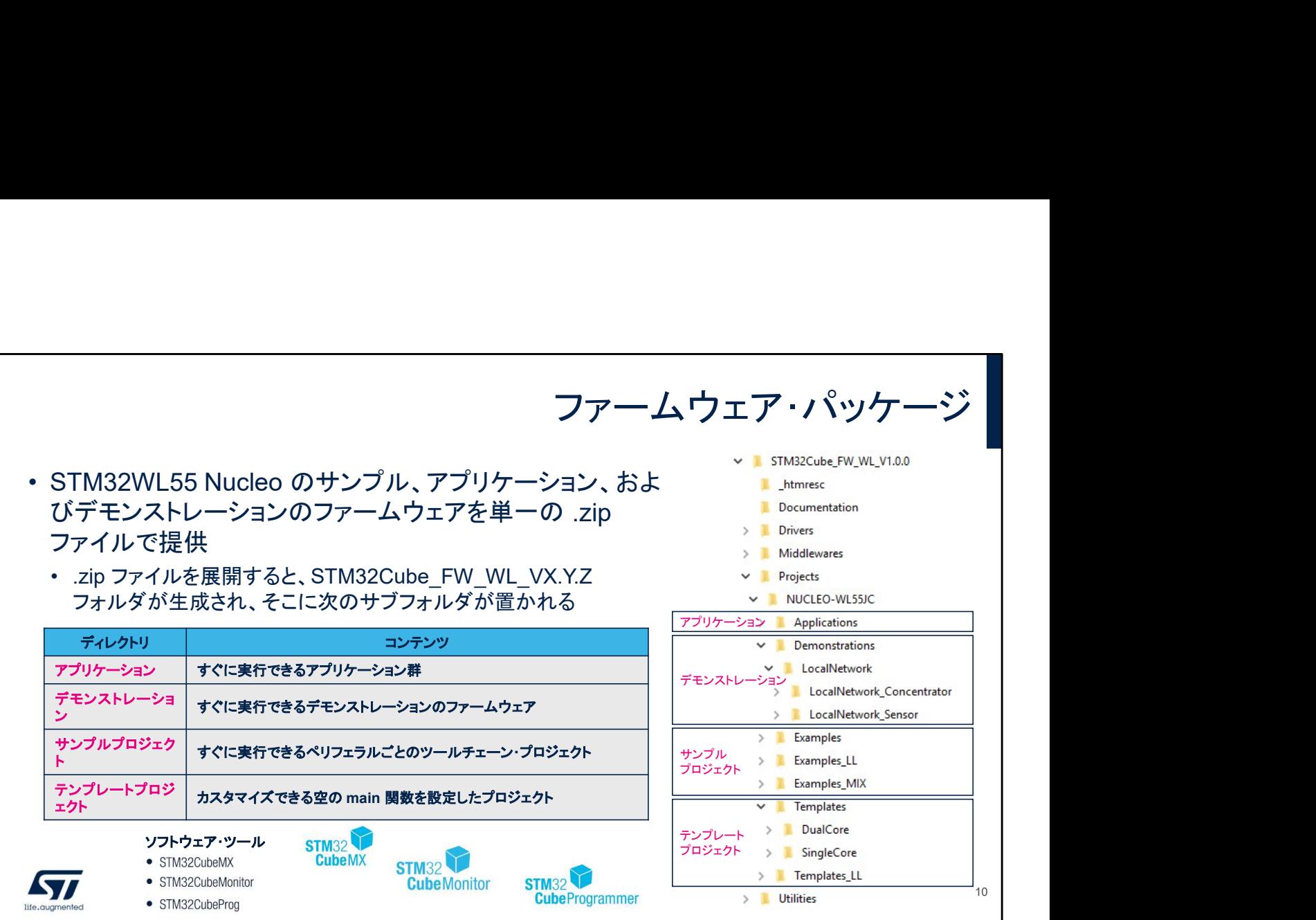

Nucleo プロジェクトのサンプルを収めたファイルを展開すると、 STM32Cuve FW WL VX.Y.Z ディレクトリが生成されます。 このディレクトリには、NUCLEO-WL55JCx ボードで実行でき るさまざまなプロジェクトが置かれています。これらのプロジェ クトはすぐに実行できます。

アプリケーションのサブフォルダには、一連のアプリケーション が置かれています。

デモンストレーションのサブフォルダには、デモンストレーション のファームウェアがあります。

サンプルプロジェクトのサブフォルダには、ペリフェラルごとの ツールチェーン・プロジェクトがあります。

テンプレートプロジェクトのサブフォルダには、main 関数を空 にして設定されたプロジェクトがあります。

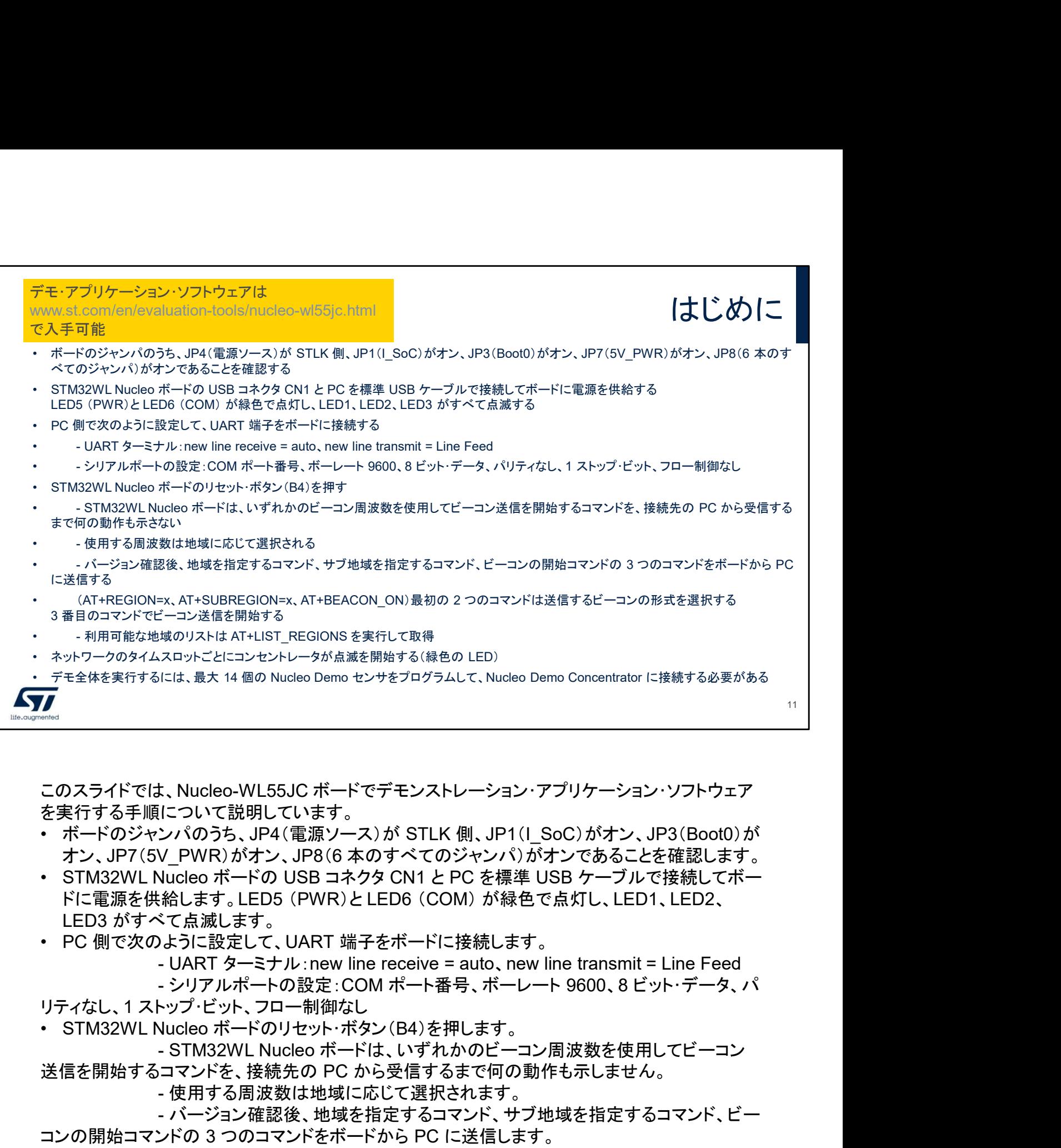

このスライドでは、Nucleo-WL55JC ボードでデモンストレーション・アプリケーション・ソフトウェア を実行する手順について説明しています。

- ボードのジャンパのうち、JP4(電源ソース)が STLK 側、JP1(I\_SoC)がオン、JP3(Boot0)が オン、JP7(5V\_PWR)がオン、JP8(6 本のすべてのジャンパ)がオンであることを確認します。
- ・ STM32WL Nucleo ボードの USB コネクタ CN1 と PC を標準 USB ケーブルで接続してボー<br>ドに電源を供給します。LED5 (PWR)と LED6 (COM) が緑色で点灯し、LED1、LED2、<br>LED3 がすべて点滅します。
- 

- シリアルポートの設定:COM ポート番号、ボーレート 9600、8 ビット・データ、パ
- リティなし、1 ストップ・ビット、フロー制御なし
- 

送信を開始するコマンドを、接続先の PC から受信するまで何の動作も示しません。

- 使用する周波数は地域に応じて選択されます。

- バージョン確認後、地域を指定するコマンド、サブ地域を指定するコマンド、ビー コンの開始コマンドの 3 つのコマンドをボードから PC に送信します。

(AT+REGION=x、AT+SUBREGION=x、AT+BEACON ON)最初の 2 つのコ マンドは送信するビーコンの形式を選択します。3 番目のコマンドでビーコン送信を開始します。

- 利用可能な地域のリストは AT+LIST\_REGIONS を実行して取得します。

- ネットワークのタイムスロットごとにコンセントレータが点滅を開始します(緑色の LED)。
- デモ全体を実行するには、最大 14 個の Nucleo Demo センサをプログラムして、Nucleo Demo Concentrator に接続する必要があります。
- このデモアプリケーションソフトウェアは www.st.com/en/evaluation-tools/nucleowl55jc.html で入手できます。

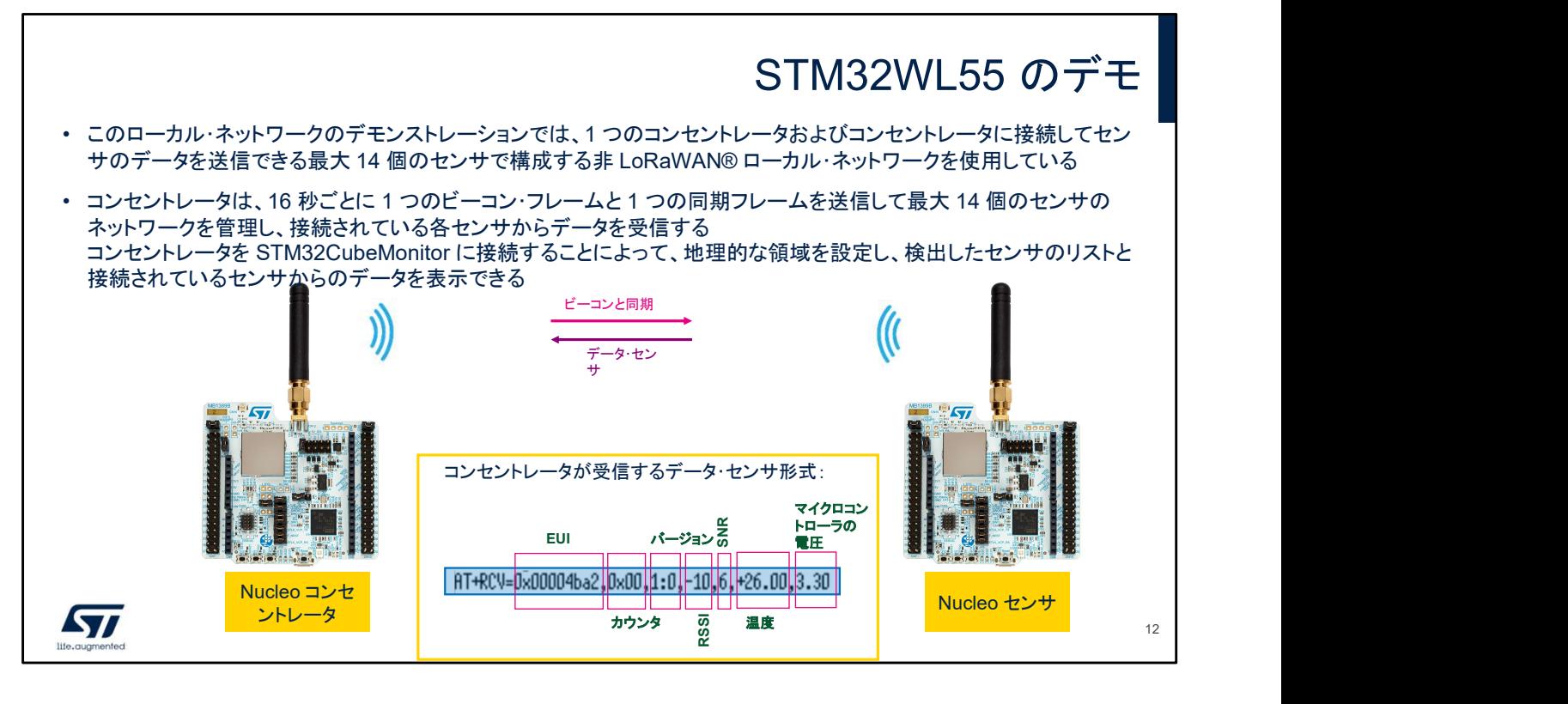

このローカル・ネットワークのデモンストレーションでは、1 つのコンセントレータおよびコンセントレータに接 続してセンサのデータを送信できる最大 14 個のセンサで構成する非 LoRaWAN® ローカル・ネットワーク を使用しています。

コンセントレータの動作:

コンセントレータは、16 秒ごとに 1 つのビーコン・フレームと 1 つの同期フレームを送信して最大 14 個の センサのネットワークを管理し、接続されている各センサからデータを受信します。コンセントレータを STM32CubeMonitor に接続することによって、地理的な領域を設定し、検出したセンサのリストと接続され ているセンサからのデータを表示できます。

コンセントレータは、いずれかのビーコン周波数を使用してビーコン送信を開始するコマンドを、接続先の PC から受信するまで何の動作も示しません。使用する周波数は地域に応じて選択されます。

バージョン確認後、コンセントレータ(MB1389D)を起動するために PC に送信する最初の 3 つのコマンド で地域とサブ地域を設定し、ビーコンを開始します。欧州連合地域の場合、このコマンドは

AT+REGION=0、AT+SUBREGION=0、AT+BEACON ON です。最初の 2 つのコマンドは送信するビー コンの形式を選択します。3 番目のコマンドでビーコン送信を開始します。利用可能な地域のリストについ ては、付録『Regulations applicable to the Demo』を参照するか、AT+LIST\_REGIONS を実行します。 ネットワークのタイムスロットごとにコンセントレータが点滅を開始します(緑色の LED)。コンセントレータが ビーコンまたは同期のパケットを送信しているときは赤色の LED が点灯します。コンセントレータが何かを 受信すると、受信パケットの終了時に青色の LED が点滅します。

PC 側のソフトウェアはユーザインタフェースにすぎません。無線の管理はすべてコンセントレータで実行さ れます。

センサの動作:

センサのパケットは、同期と次のビーコンの間で送信されます。センサは、ビーコンを受信して現在の周期 と正常に同期した場合にのみデータを送信できます。デフォルトの符号化は、コンセントレータのビーコンが 使用する符号化と同じです。

センサはスキャン状態で起動します。この状態では、センサの赤色 LED が高速で点滅します。センサが ビーコンを 1 回検出した後は、リセットされるまでスキャン状態に戻ることはありません。

同期状態では、センサはビーコンを追跡しますが、接続はしません。ランダムに空のスロットで送信できま す。この状態では、どのようなアクティビティ(受信または送信)があっても青色の LED が点滅します。 ビーコンを検出できかったセンサは、ビーコンを追跡できなくなります。長時間のスリープ期間と長時間の受 信を定期的に切り替えて、バッテリの消耗を抑えながらビーコンの検出を試みます。このモードでは、アク ティビティが赤色の LED で通知されます。

接続状態では、センサは常時接続され、定期的な 1 回のスロットで測定データを送信します。この状態では、 どのようなアクティビティがあっても緑色の LED が点滅します。

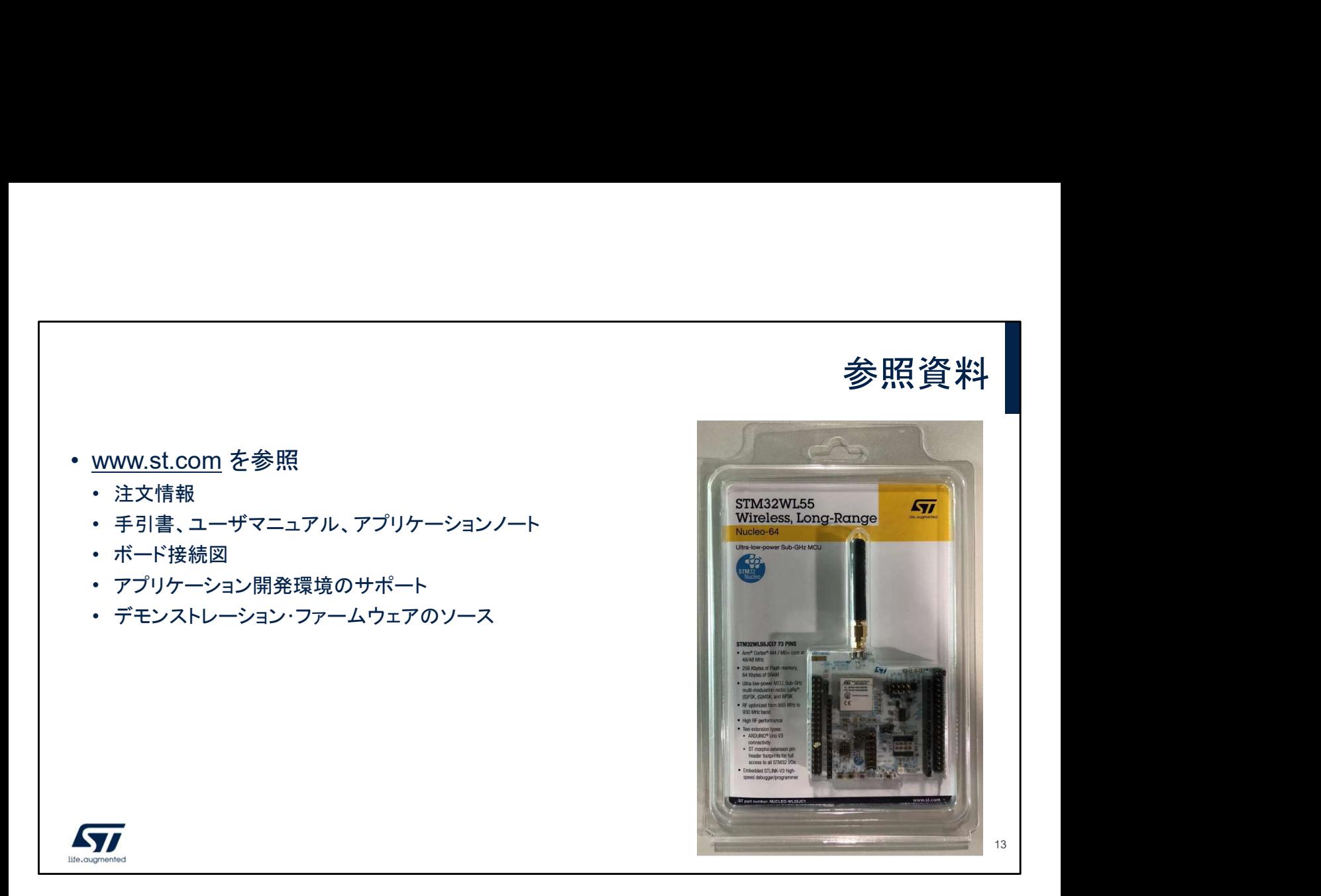

STM32WL55 Nucleo ボードの詳細については www.st.com をご覧ください。当社の YouTube チャネルで動画を視聴する こともできます。

## **Thank you**

**Thank you**<br>StMicroelectronics - All rights reserved.<br>B The is a tendential of popular of StMicroelectronics international NV or its affiliates in the EU and/or other coun<br>B The distinguis in the congruent theoretic tradem ST logo is a trademark of STMICRO is a trademark of STMICRO is a registered trademark of STMICRO is a registered trademark of STMICRO is a filing the EU and or other countries. In the EU and or other countries in the EU an For additional information about ST trademarks, please refer to www.st.com/trademarks. All other product or service names are the property of their respective owners.

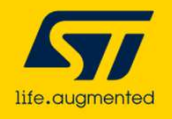

ご清聴ありがとうございました。